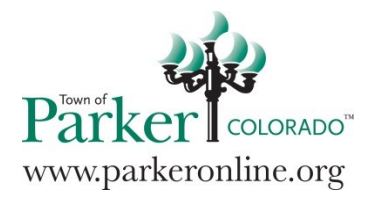

## **Contractor Registration Information**

- Parker has no testing requirements.
- All contractor / sub-contractor registration must be completed / updated prior to the issuance of a building permit.
- Application for Contractor Registration
	- A separate application must be completed if applying for more than one registration type.
	- All applications must be completed online, including all required documents. See instructions below
- Statement of Exemption Form
	- This form must be completed only in the event that your company is exempt with the State of Colorado from Workers Compensation Laws.
	- If your company carries a Workers Compensation policy, we will need a certificate from your insurance provider.
- Affidavit of Lawful Presence
	- Complete and sign the Affidavit of Lawful Presence (CRS Title 24 Article 76.5).
	- Photo ID or a copy of a photo ID (i.e. Driver License) must be included with the Affidavit Form. Your photo ID can be presented in person.
- Insurance Certificates
	- Policy holder/Insured name must match the name being listed as Company Name on the application.
	- Effective/expiration dates must be valid.
	- Single occurrence limits on liability must be at least the minimum amount required as listed in the amendments. Please note that we look at the "Occurrence" area, not the "General Aggregate" on the policy.
	- Parker Building Division must be listed as Certificate Holder on the Certificate. This applies to both liability and Workers Compensation.
	- Certificates must be signed and dated by an agent of the Insurance Company.

## ONLINE APPLICATION PROCESS

1. You must be created as a contractor in the TRAKiT system before applying for a contractor registration online. Please contact the Building Department at 303-841-1970 if you do not currently have a contractor login name and password.

Log on to<https://lms.parkeronline.org/eTRAKiT3/>

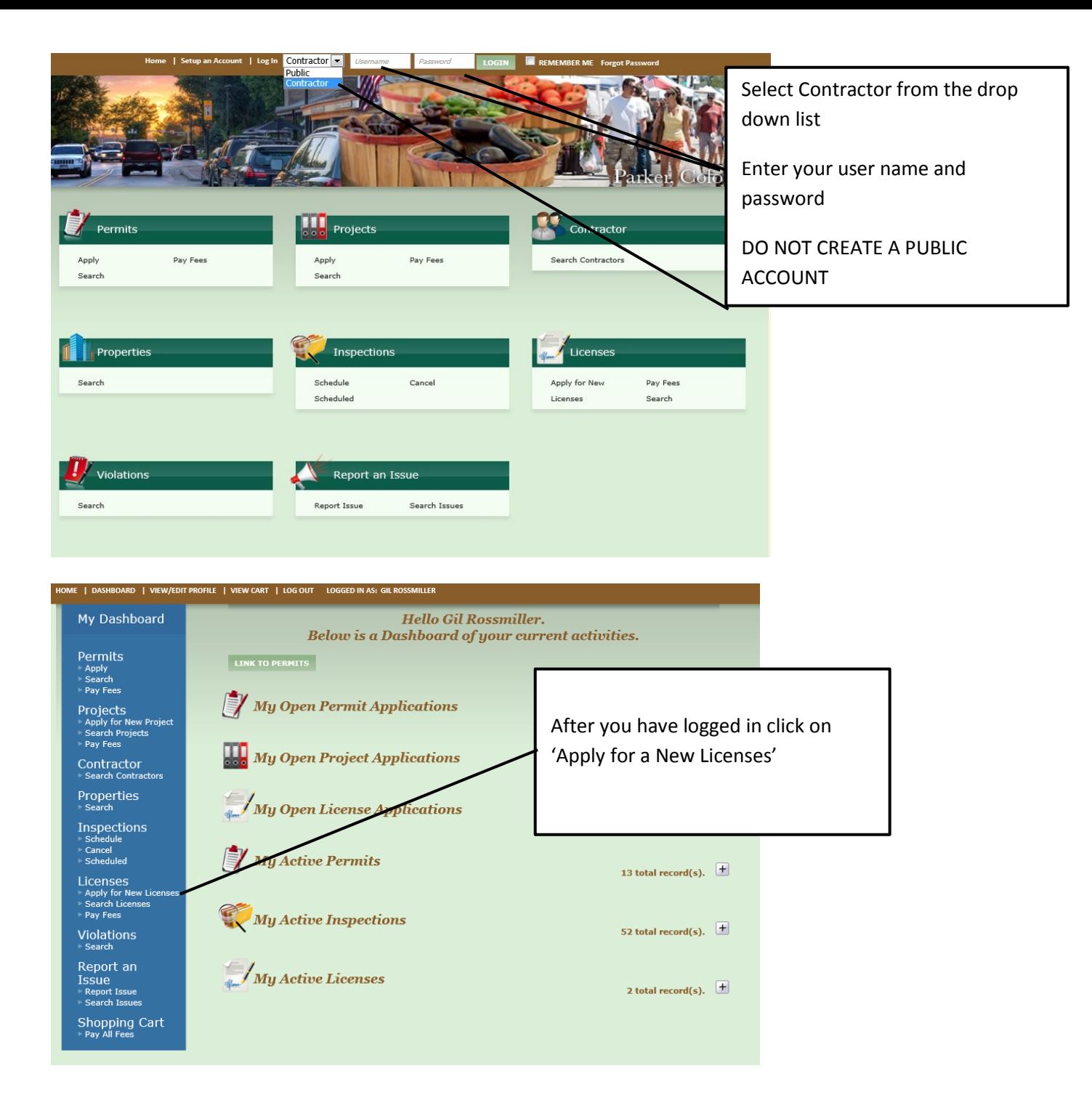

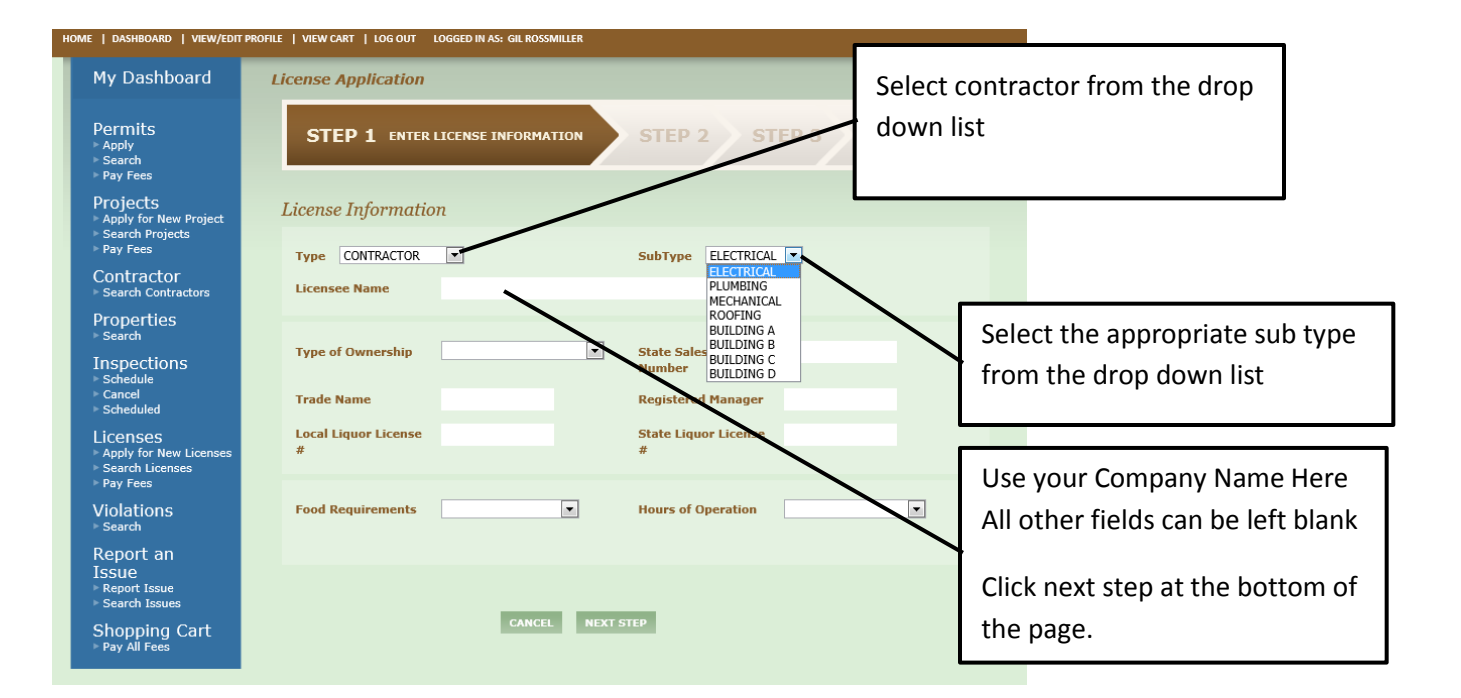

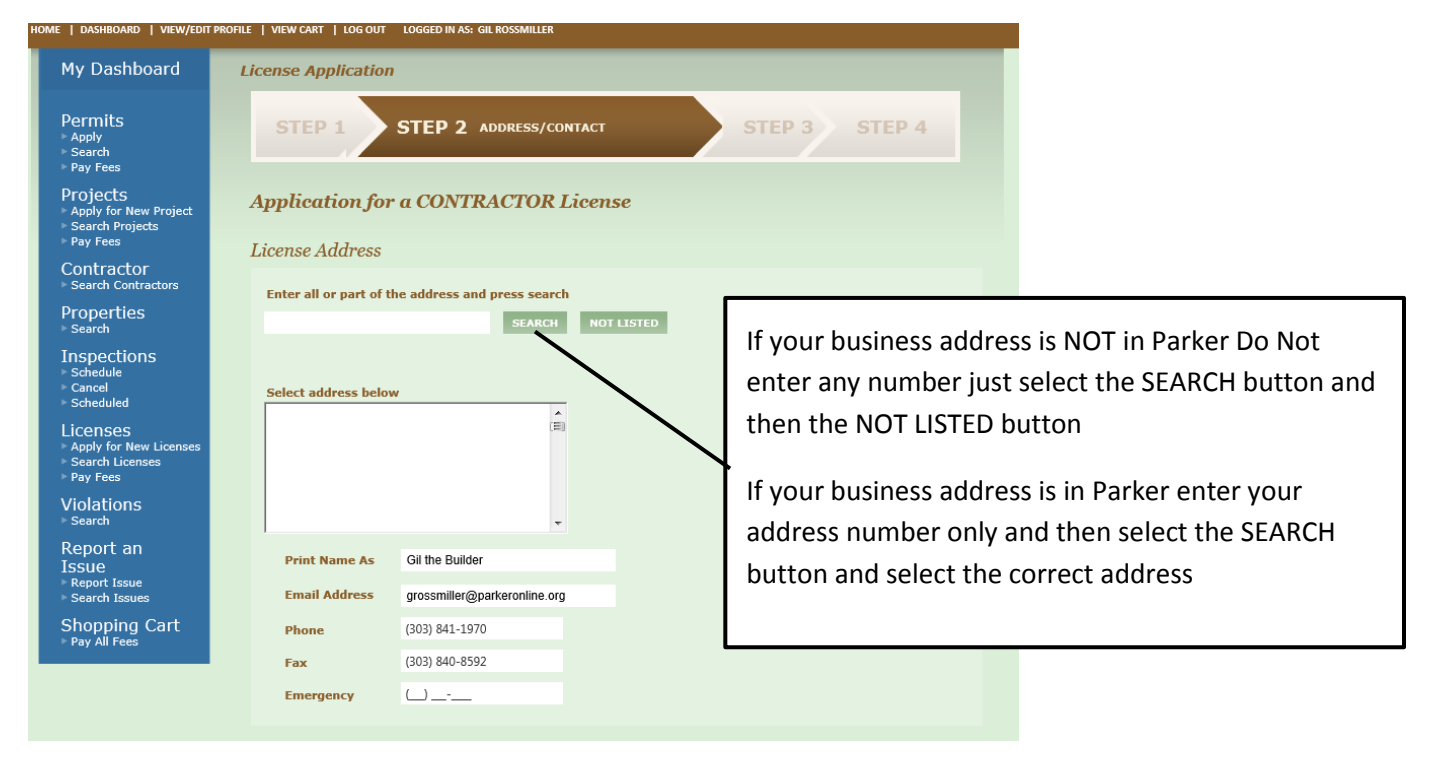

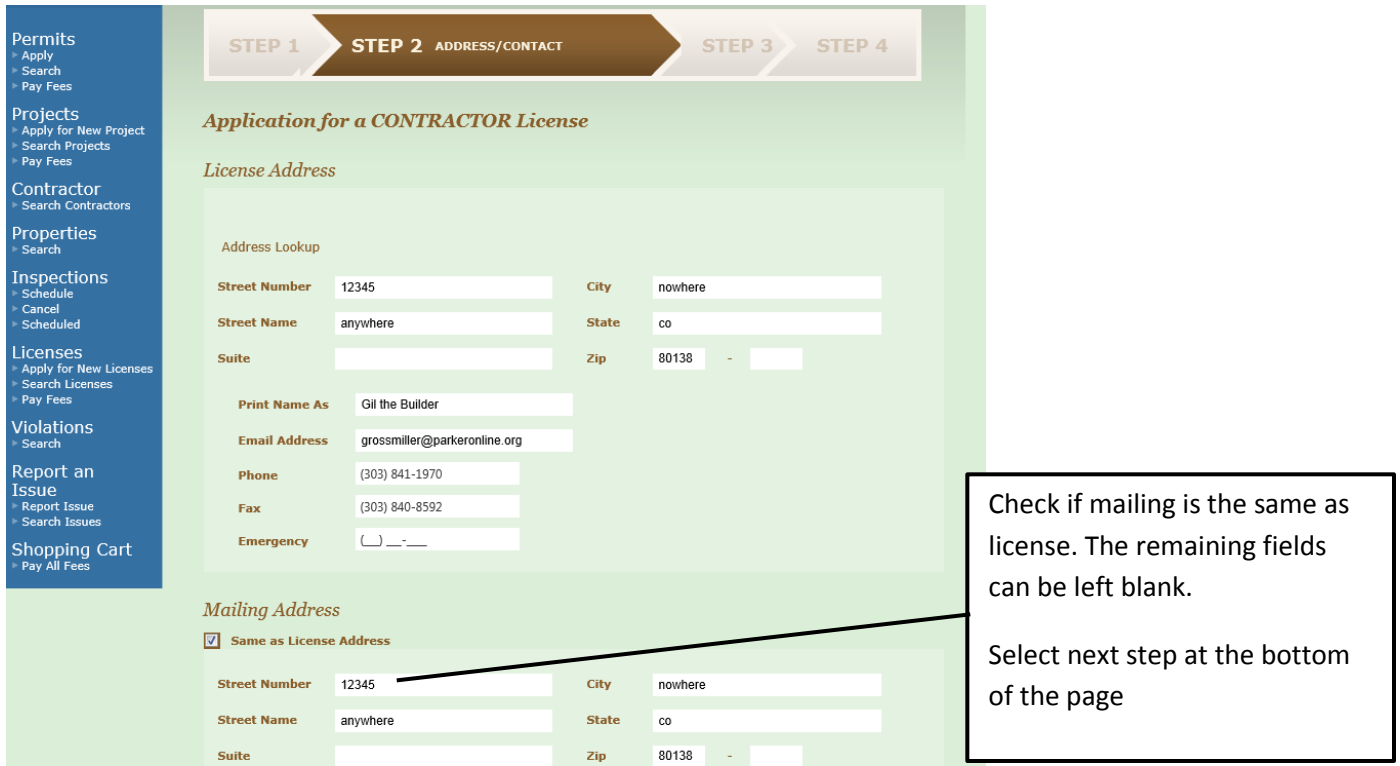

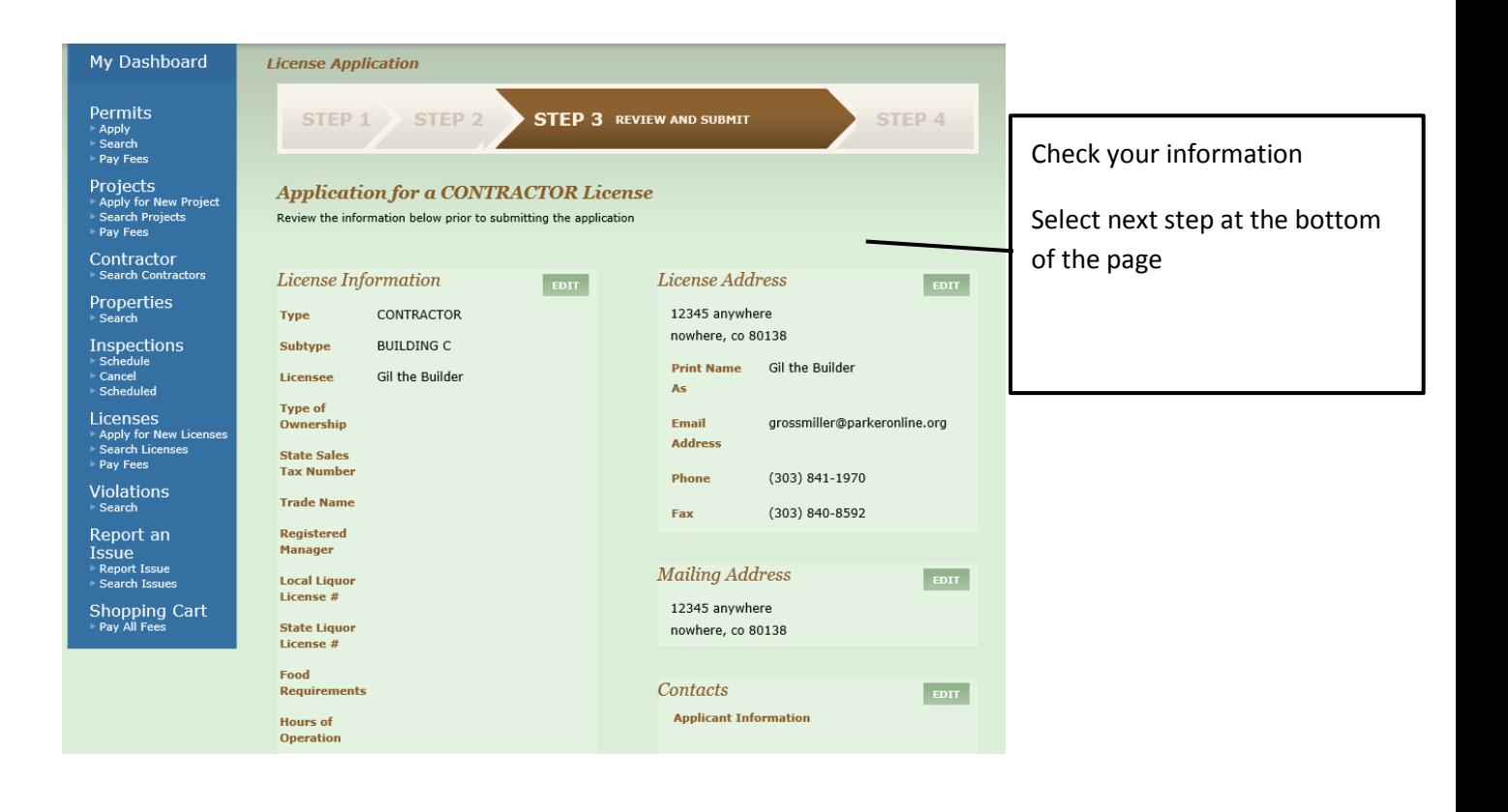

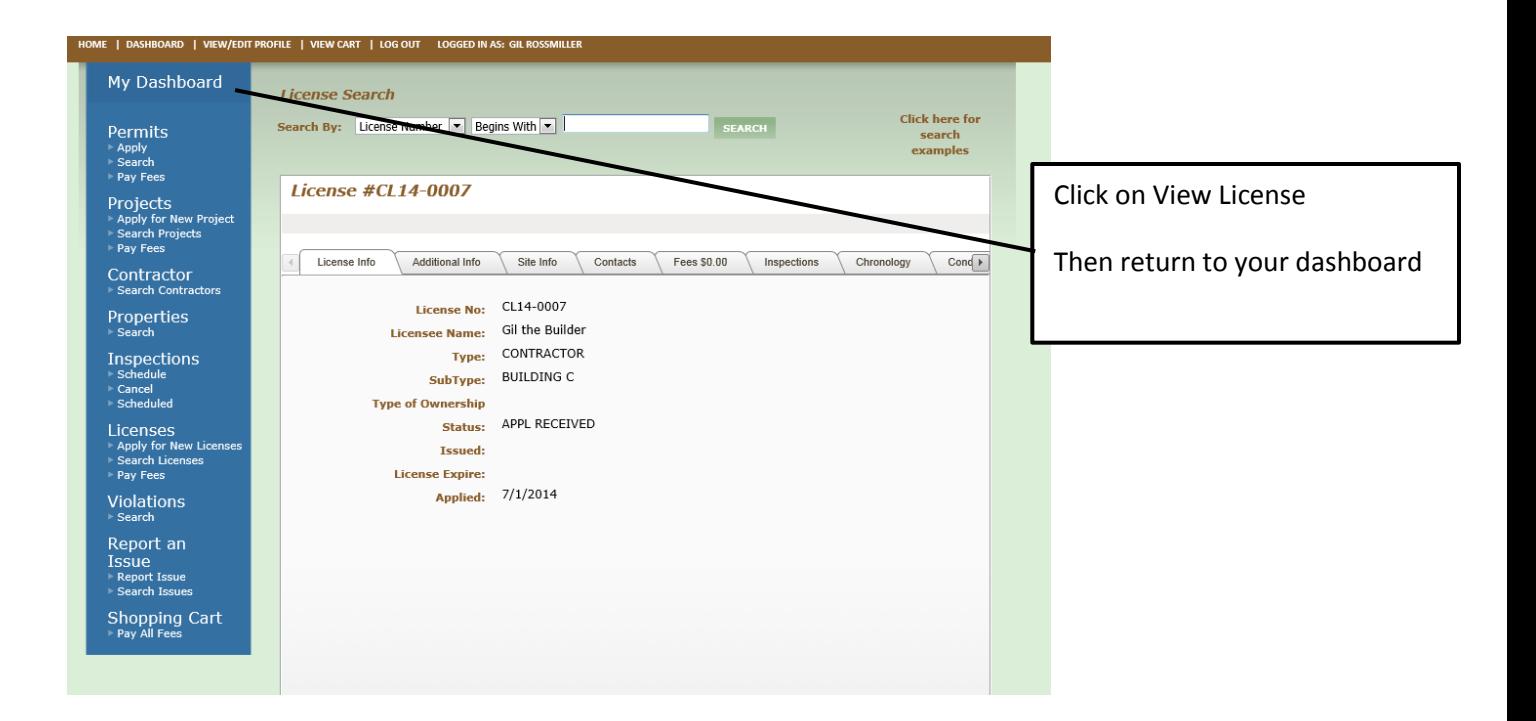

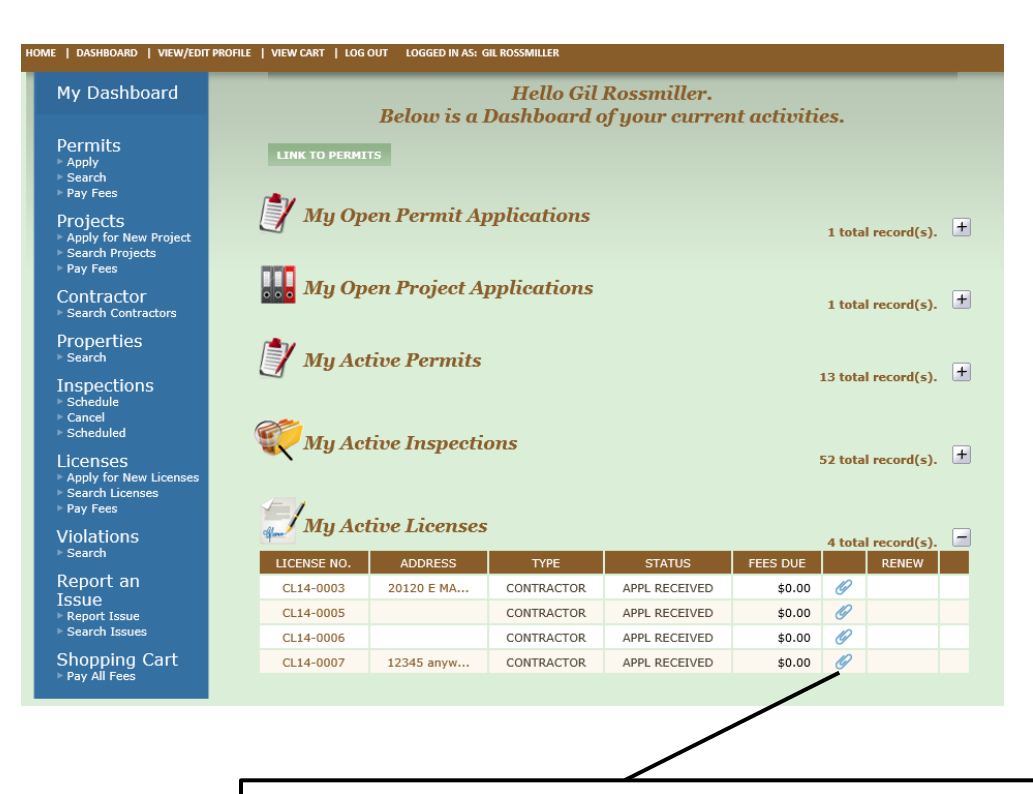

Click on the Paper Clip to attach all required documents, insurance certificates etc.

We will review the application and set the status to ACTIVE when the review is complete.